## **CUSTOMER SERVICE BULLETIN**

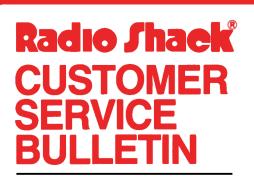

| Builetin No.       | 1555-4(Correction 1)    |
|--------------------|-------------------------|
| <b>Description</b> | Accounts Receivable     |
| Model              | Models I/III            |
| Stock No.          | 26-1555 Version 3.0/1.0 |
| Date               | December 3, 1980        |
| Page 1 of          | 1                       |
|                    |                         |

400 Atrium-One Tandy Center, Fort Worth, Texas 76102

## **Problem**

An Error code 2 may be encountered in line 1590 on version 3.0 or 1950 in version 1.0

## **Solution**

The problem is corrected by following the steps listed below.

- 1. Backup the diskette(s) and make the changes on the Backup copy of the program.
- 2. In BASIC load the program by typing LOAD"ARS".
- 3. Make the following corrections:

CHANGES (Retype the line or refer to the Edit section of the owners manual)

Old Line: 159Ø GOSUB146Ø:IFKS=ØANDVA\$<>"D"THENRM\$="INVALID ID#-NOT POSTED"" New Line: 159Ø GOSUB146Ø:IFKS=ØANDVA\$<>"D"THENRM\$="INVALID ID#-NOT POSTED"

- 4. Type SAVE"ARS" to save the changes in the program.
- 5. At TRSDOS Ready, make a backup copy of the corrected diskette.

\*\*\*NOTE\*\*\*

This is line number  $195\emptyset$  in version  $1.\emptyset$ 

NEW LINE 1950 GOSUB1780: IFKS=0ANDVA\$<>"D"THENRM\$="INVALID ID#-NOT POSTED"